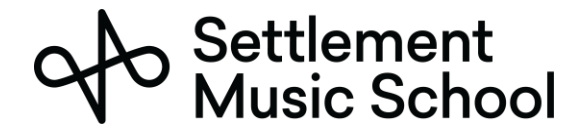

## Microsoft Teams 准备

Settlement Music School 使用 Microsoft Teams 进行我们的远距离学习课程。

Microsoft Teams 可以在网络浏览器或桌面端应用程序上使用。虽然二者都能提供音频和视频通讯,但我们 建议下载并安装桌面端应用程序,因为它能提供更好的体验。该应用程序对与会者是免费使用的,可以在 所有主要平台上工作,包括 PC、Mac、Chromebook、iPhone 和 Android 手机。

## 使用 Microsoft Teams 需要什么

您可以在智能手机、平板电脑或电脑上使用 Microsoft Teams。Microsoft Teams 可以在大部分有 4G 或 Wi-Fi 功能的现代(2015年和更新)智能手机上使用。

2015 年以后生产的大部分电脑运行 Microsoft Teams 不会有问题。另外还需要高速(电缆调制解调器或光纤 /FIOS 连接或 4G 无线) 网络连接。

## 参加在线课程

在会议前,您的老师将向 Settlement 备案留存的家长/监护人电子邮件发送预约/会议请求。请一定接受此会 议请求,并允许您的邮件系统将其添加到您的日历中。

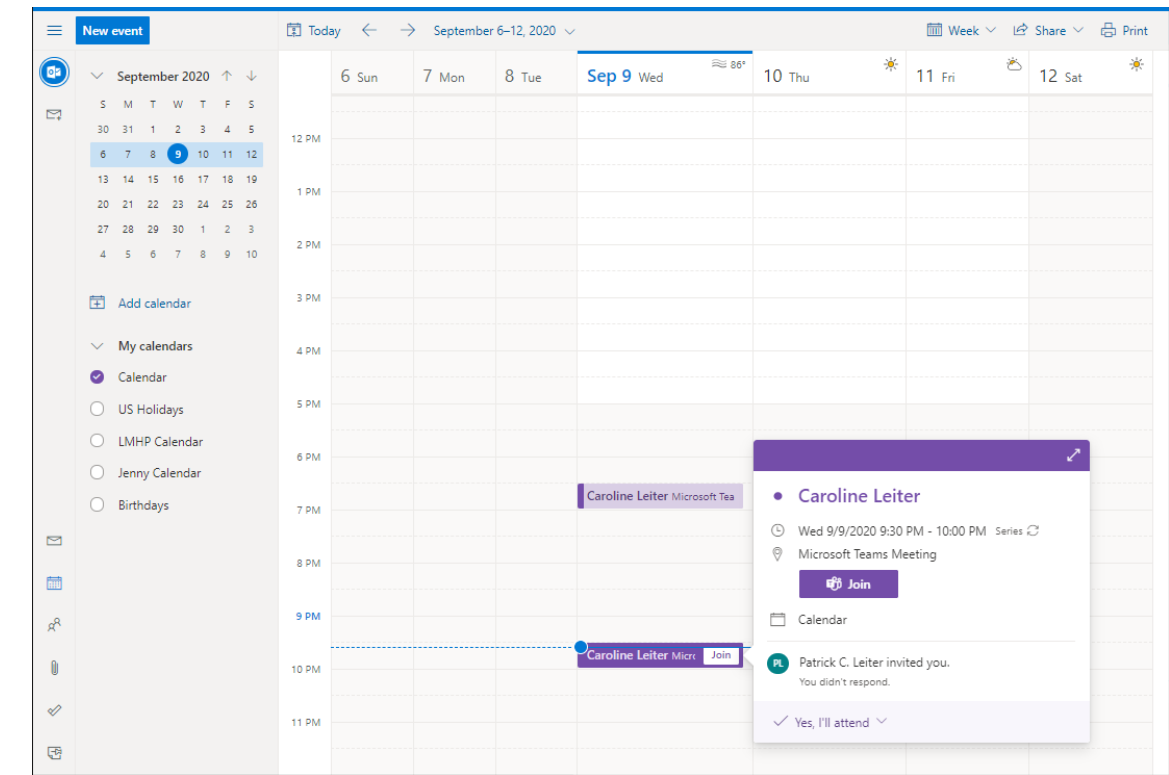

1. 在会议的当天和时间, 在日历中打开会议。点击 Join (加入) 按钮。

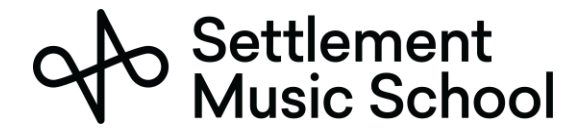

2. 您将看到询问您想怎样打开链接的提示。您可以使用浏览器加入会议;但是,我们建议安装桌面端应用 程序。

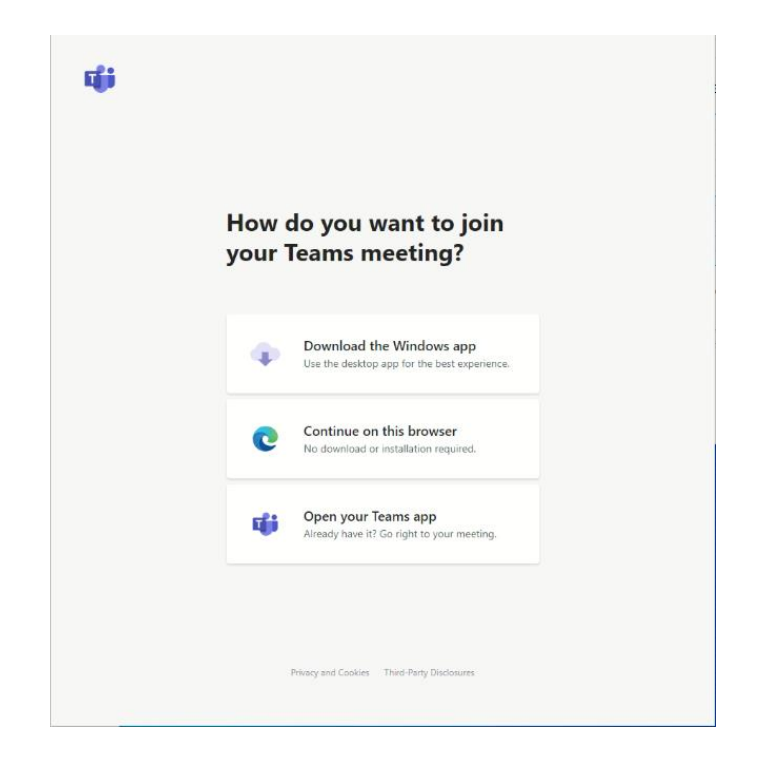

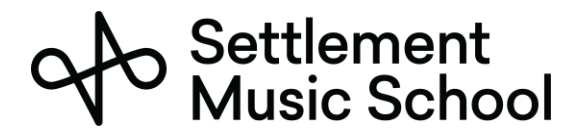

3. 如果这是您首次运行 Teams 应用程序, 那么您将看到允许应用程序访问相机和麦克风的提示。您需要 允许权限。

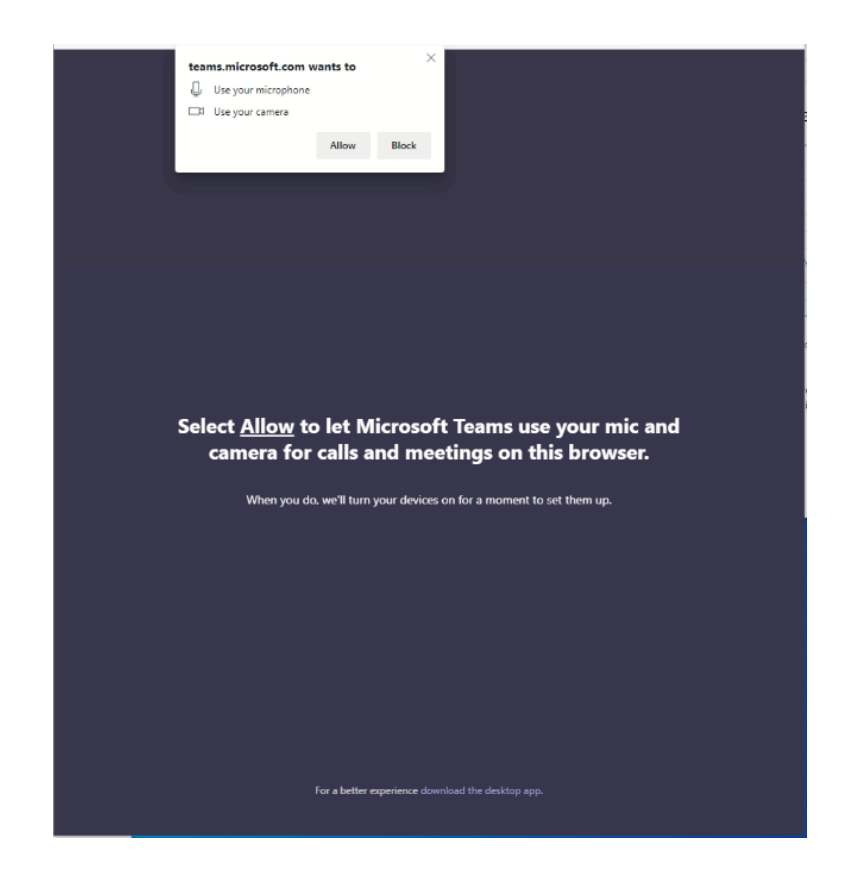

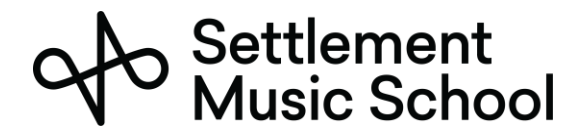

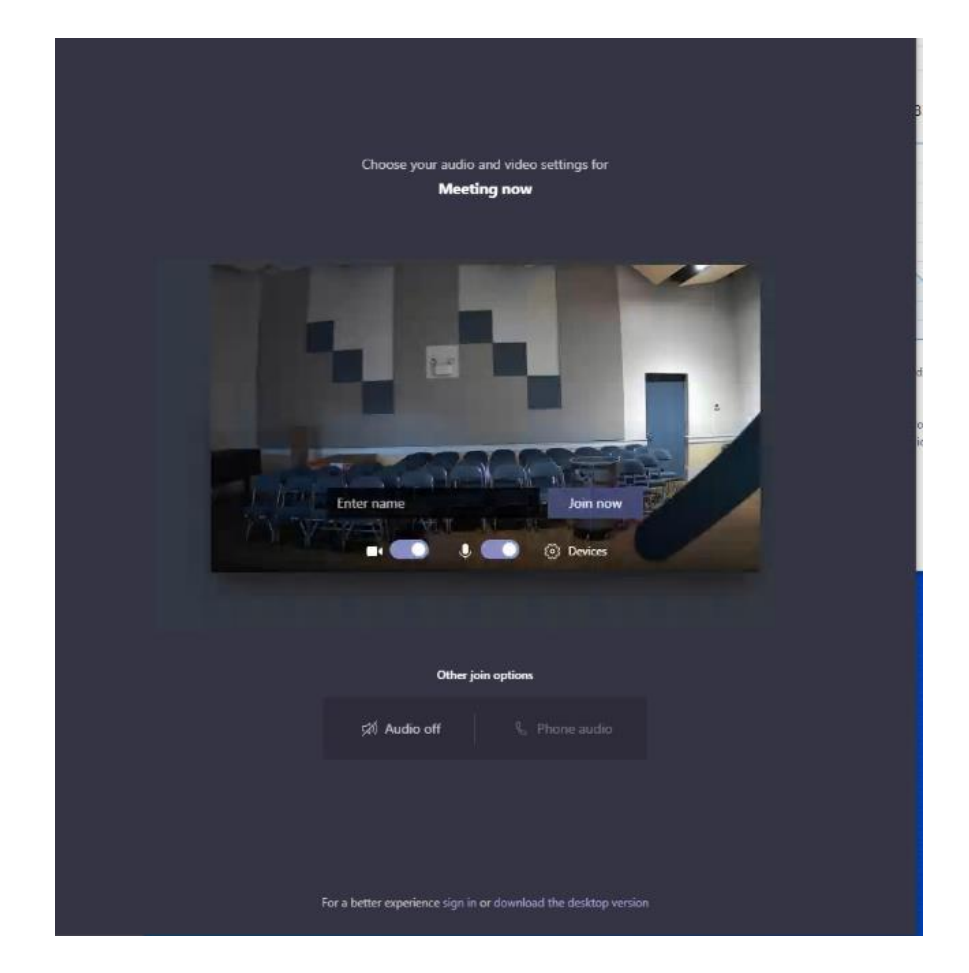

4. 然后,您将连接到会议。您应该在方框中输入姓名,并点击 Join now (现在加入)按钮。